# LING 408/508: Computational Techniques for Linguists

Lecture 28

### Today's Topics

- Did people get nltk and nltk\_data installed?
	- instructions are on last time's slides
- Reminder: term project!
	- be working on it, or
	- propose something quickly if you haven't thought of it yet!

### Recap: Python and Files

- Like all other programming languages, uses a file handle, called **file variable**: open()
- infile =  $open("file.txt", "r")$  outfile =  $open("results.txt," w")$

 $\langle$ filevar $\rangle$ . read() Returns the entire remaining contents of the file as a single f = open(fname) (potentially large, multi-line) string. f = open(fname, encoding="utf-8") f = open(fname, encoding="latin-1") <filevar>.readline() Returns the next line of the file. That is all text up to f = open(fname, encoding="ascii") and including the next newline character.

<filevar>.readlines() Returns a list of the remaining lines in the file. Each list item is a single line including the newline character at the end.

Removing the newline: .strip() .rstrip() .lstrip()

 $\left| \text{infile} = \text{open}(\text{someFile}, 'r') \right|$ for line in infile.readlines $()$ : # process the line here  $\vert$ infile.close $()$ 

 $\vert \text{infile} = \text{open}(\text{someFile}, 'r') \vert$ for line in infile: # process the line here  $infile.close()$ 

Python 2.7

 $f = \text{codes.open('file.txt', encoding='utf-8')$ 

### Graphics

- Graphics is not usually part of a programming language However, html5 has canvas and svg built-in
- Traditionally:
	- Graphics  $\rightarrow$  Libraries and Toolkits
- Example:
	- Tk (designed by John Ousterhout as an extension to Tcl)
	- Tcl (Tool Command Language, also designed by John Ousterhout)
- Tk was originally built on top of the (portable) X11 client-server window system for Unix but has also been ported to native, e.g. OSX, platform graphics
	- NOT FOR the client-server model, but for graphics from the Python interpreter

• **Example**: Chapter 5 from Zelle's pythonbook: Objects and Graphics

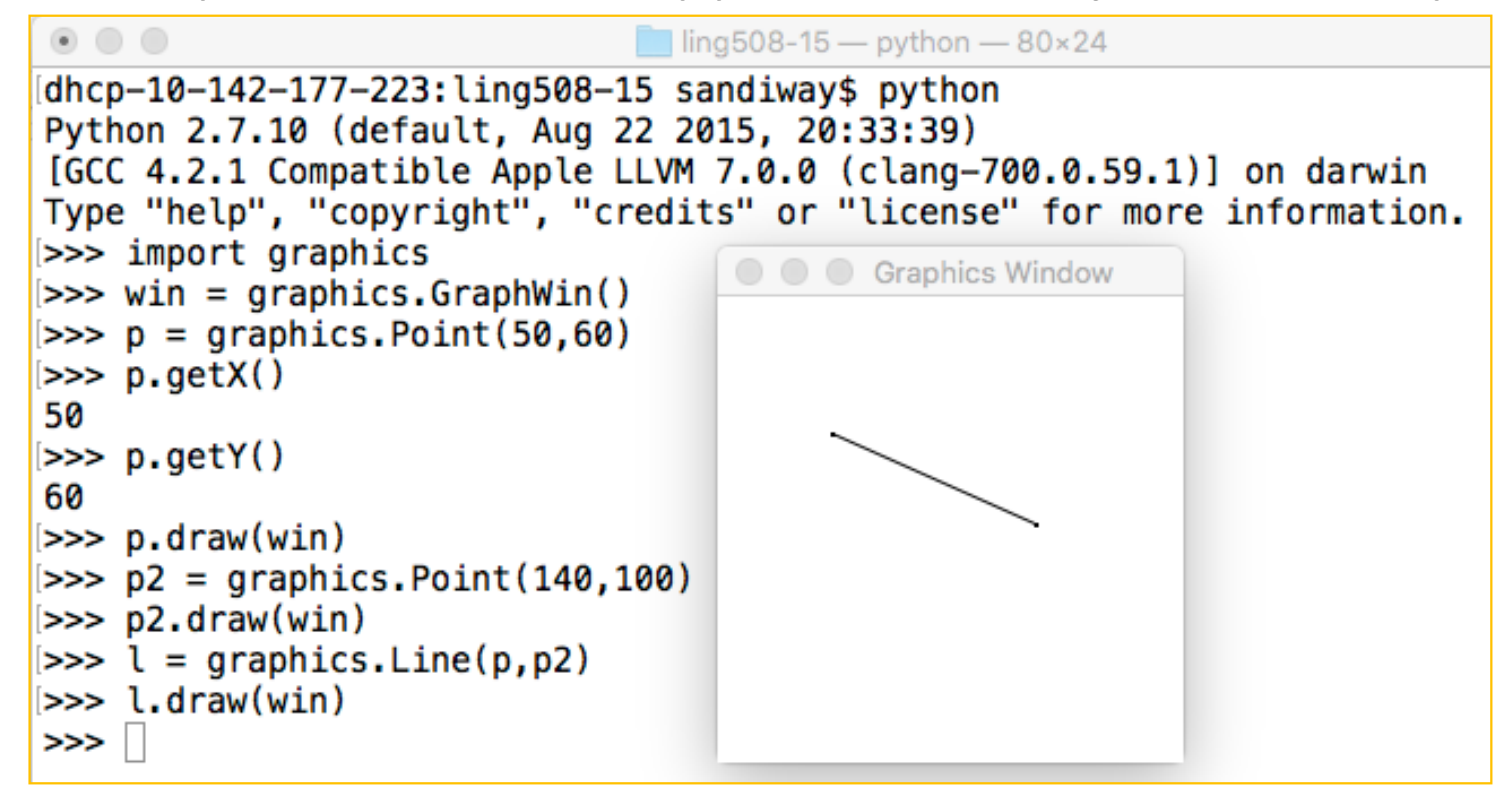

### graphics.py installation

 $\blacksquare$  ling508-20 - Python - 86×27 • Install:>>> import graphics Traceback (most recent call last): File "<stdin>", line 1, in <module> ModuleNotFoundError: No module named 'graphics'  $|>>>^{\wedge}$ [ling508-20\$ sudo pip3 install graphics.pv [Password: WARNING: The directory '/Users/sandiway/Library/Caches/pip' or its parent directory is not owned or is not writable by the current user. The cache has been disabled. Check the permissions and owner of that directory. If executing pip with sudo, you may want sudo's -H flag. Collecting graphics.pv Downloading graphics.py-5.0.1.post1.tar.gz (9.6 kB) Using legacy 'setup.py install' for graphics.py, since package 'wheel' is not installe  $d.$ Installing collected packages: graphics.py Running setup.py install for graphics.py ... done Successfully installed graphics.py-5.0.1.post1 WARNING: You are using pip version 20.2.4; however, version 20.3 is available. You should consider upgrading via the '/Library/Frameworks/Python.framework/Versions/3 .8/bin/python3 -m pip install --upgrade pip' command.  $[ling508-20$$  python3 Python 3.8.3 (v3.8.3:6f8c8320e9, May 13 2020, 16:29:34) [Clang 6.0 (clang-600.0.57)] on darwin Type "help", "copyright", "credits" or "license" for more information. [>>> import graphics  $>>$ 

### Graphics

- Zelle uses Tk, graphics.py is the *glue* between Tk and Python:
	- **import graphics.py**
- Tkinter:
	- Tkinter is Python's de-facto standard GUI (Graphical User Interface) package. It is a thin object-oriented layer on top of  $Tcl/Tk$ .
	- **http://infohost.nmt.edu/tcc/help/pubs/tkinter/tkinte r.pdf**

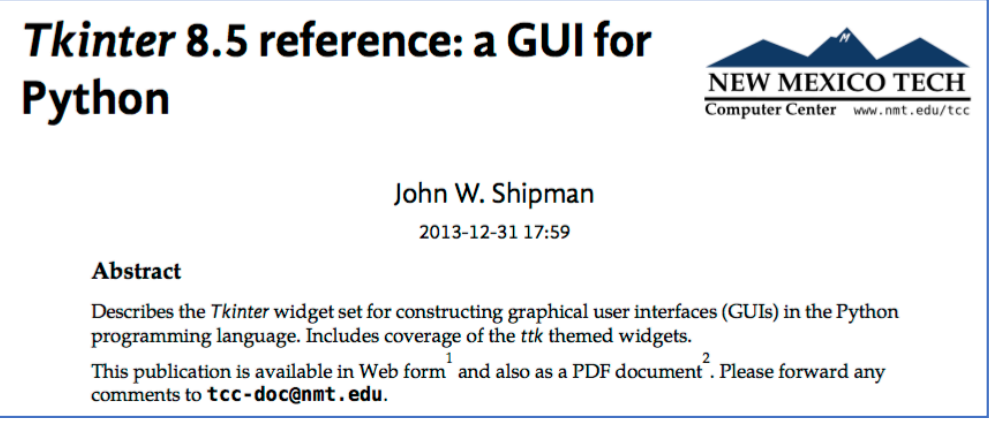

# **Tk**

- Examples:
	- **https://www.tcl.tk/man/tcl8.5/TkCmd/content s.htm**

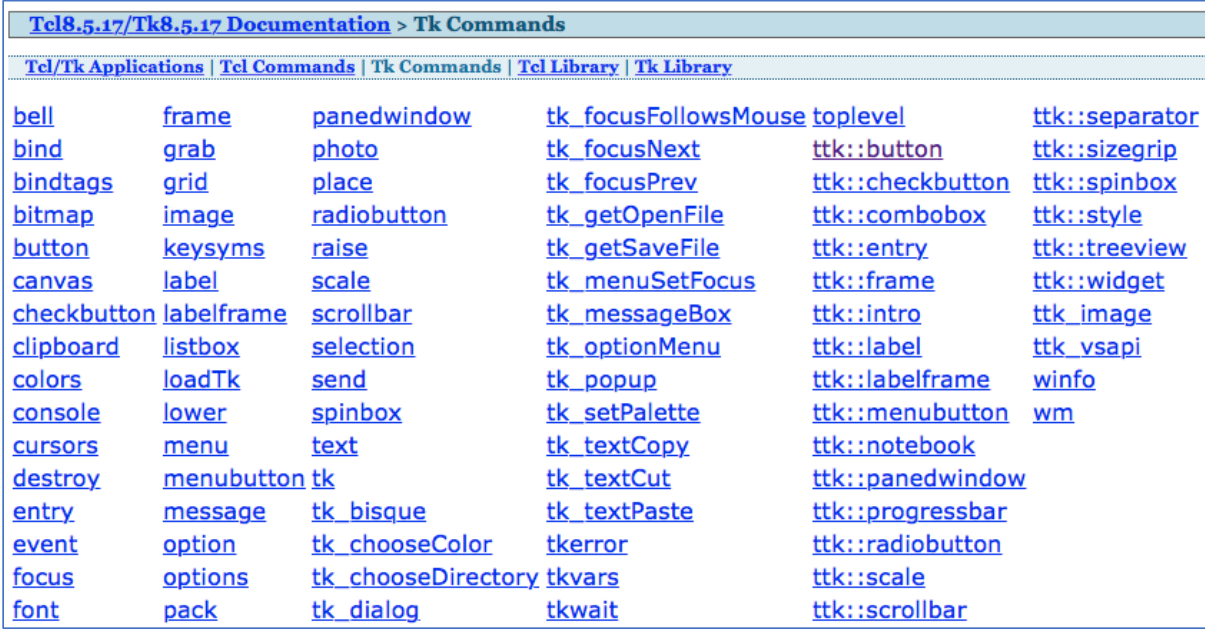

# **Tcl**

#### • A simple interpreted programming language:

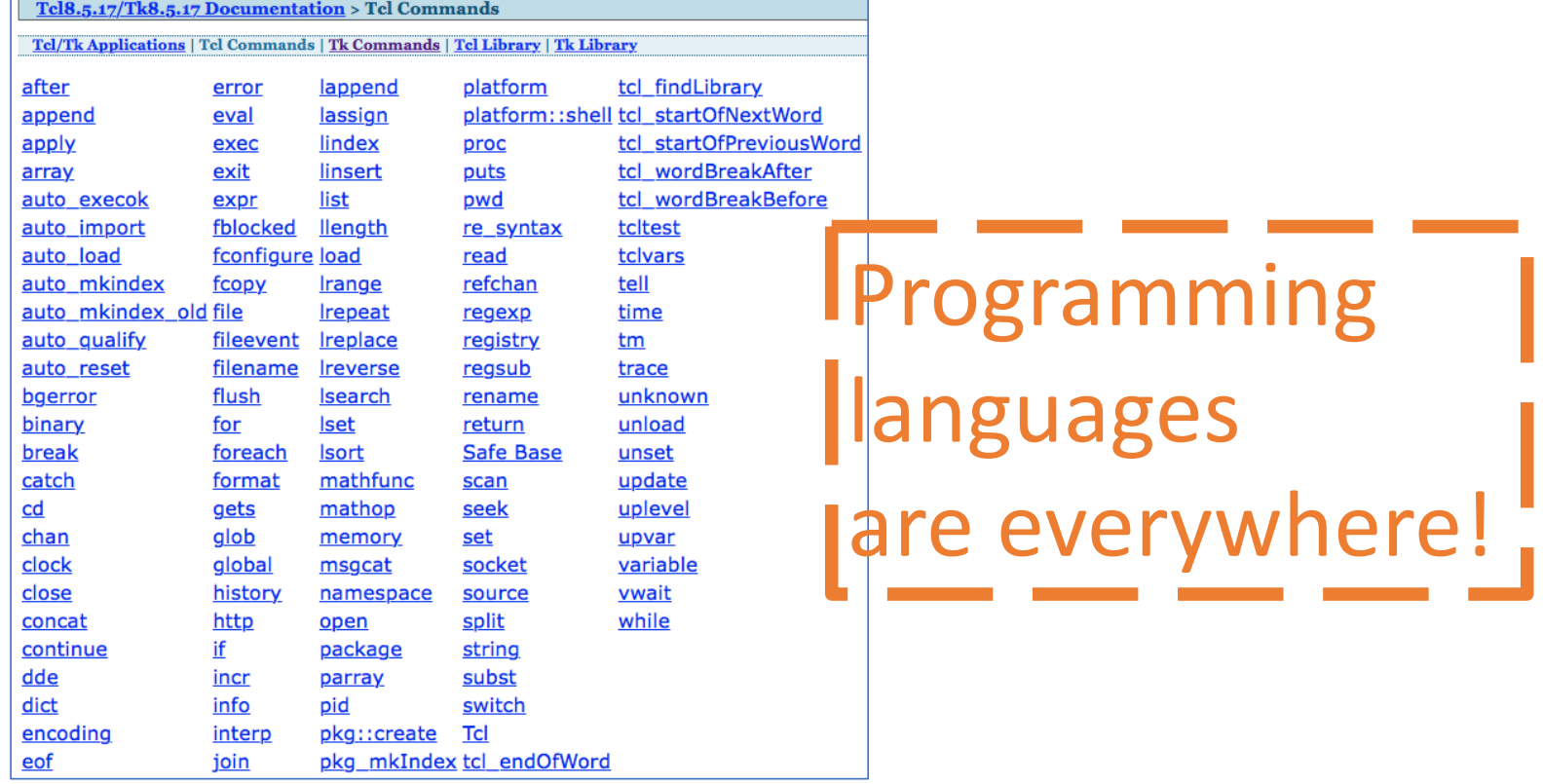

### **Tcl/Tk** on Mac OS X

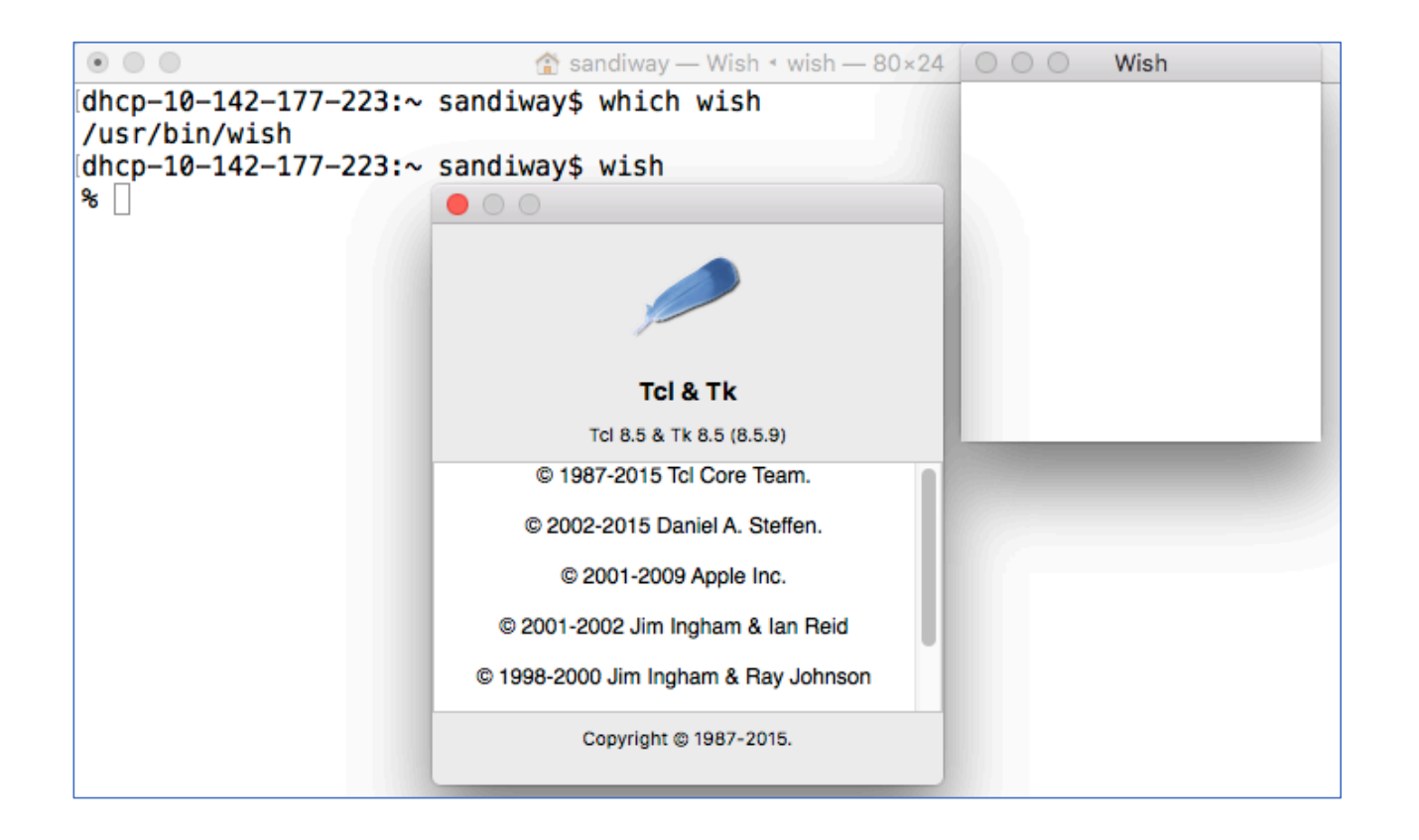

### **Tcl/Tk** on Ubuntu

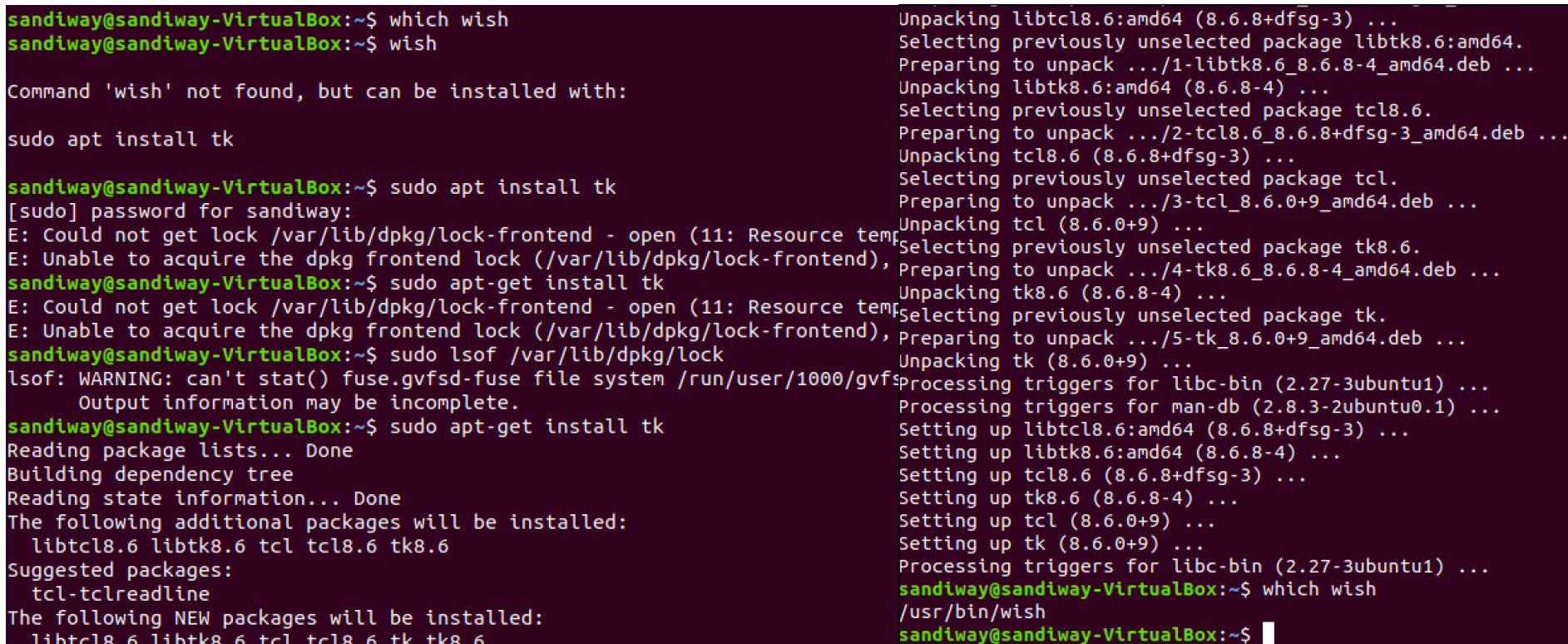

### **Tcl/Tk** on Ubuntu

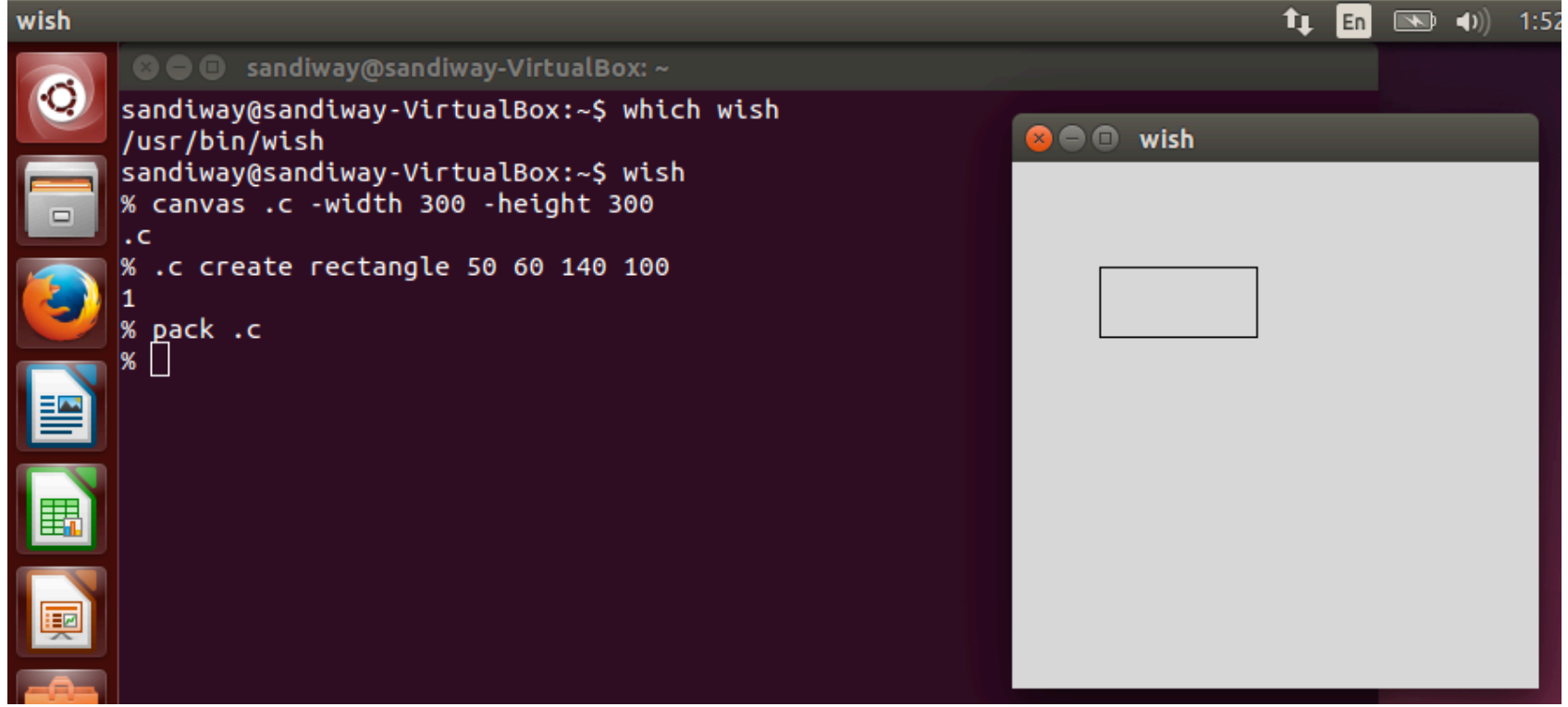

### **Tcl/Tk** Examples

- Command line:
	- wish interpreter for tcl/tk

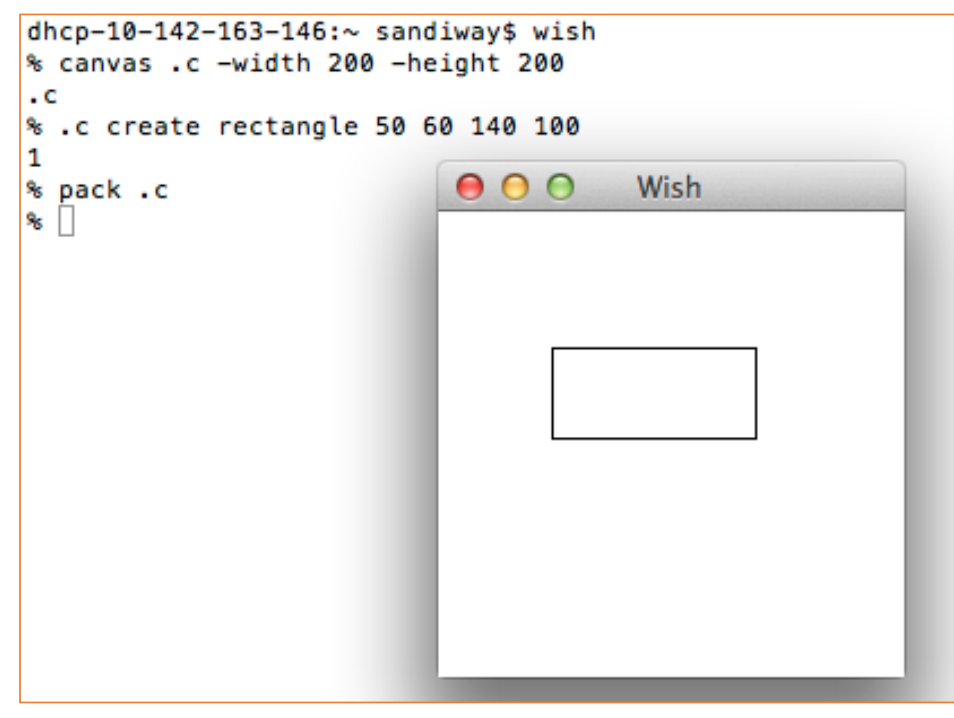

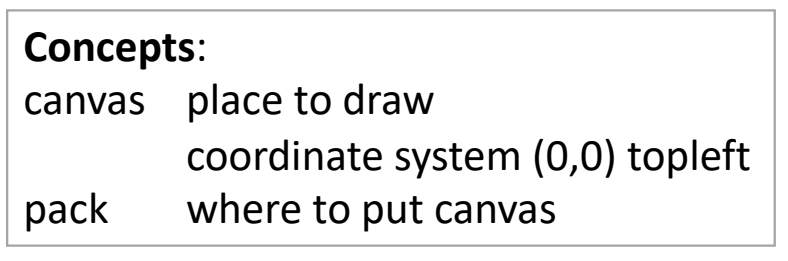

```
>> p = Point(50,60)
\gg p.getX()
50
\gg p.getY()60
\gg win = GraphWin()
>>> p.draw(win)
>> p2 = Point(140, 100)\gg p2. draw(win)
```
sudo apt-get install python3-tk

#### • Point: **Implemented as a rectangle:**

```
class Point(GraphicsObject):
    def __init__(self, x, y):
        GraphicsObject.__init__(self, ["outline", "fill"])
        self.setFill = self.setOutputself.x = xself.y = ydef _draw(self, canvas, options):
        x, y = \text{cavas.toScreen(self.x, self.y)}return canvas.create_rectangle(x,y,x+1,y+1,options)
    def _move(self, dx, dy):
        self.x = self.x + dxself.y = self.y + dydef clone(self):
        other = Point(self.x, self.y)other.config = self.config.copy()
        return other
    def getX(self): return self.x
    def getY(self): return self.y
```
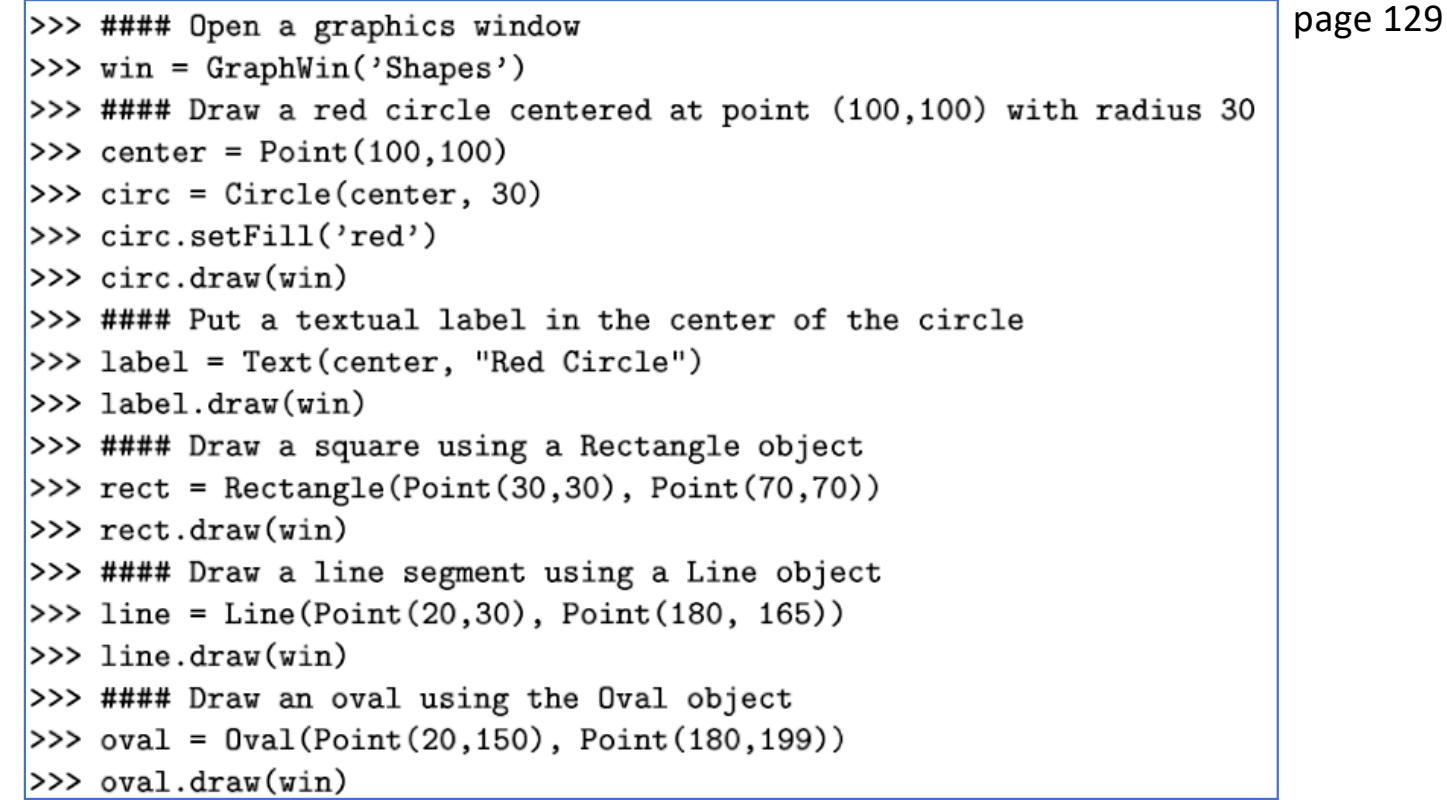

```
• Call method draw() once only
```

```
| >> c.draw(w)\Rightarrow c.setFill("red")
|>>c.draw(w)|Traceback (most recent call last):
  File "<stdin>", line 1, in <module>
  File "graphics.py", line 447, in draw
    if self.canvas and not self.canvas.isClosed(): raise Graph
icsError(0BJ_ALREADY_DRAWN)
graphics.GraphicsError: Object currently drawn
```
- Object inheritance (see graphics.py code):
- \_Bbox: move
	- Rectangle: .draw()
	- Oval: .draw()
		- Circle: .getRadius()
	- Line: .draw(), .setArrow()

### Directly in **tcl/tk**

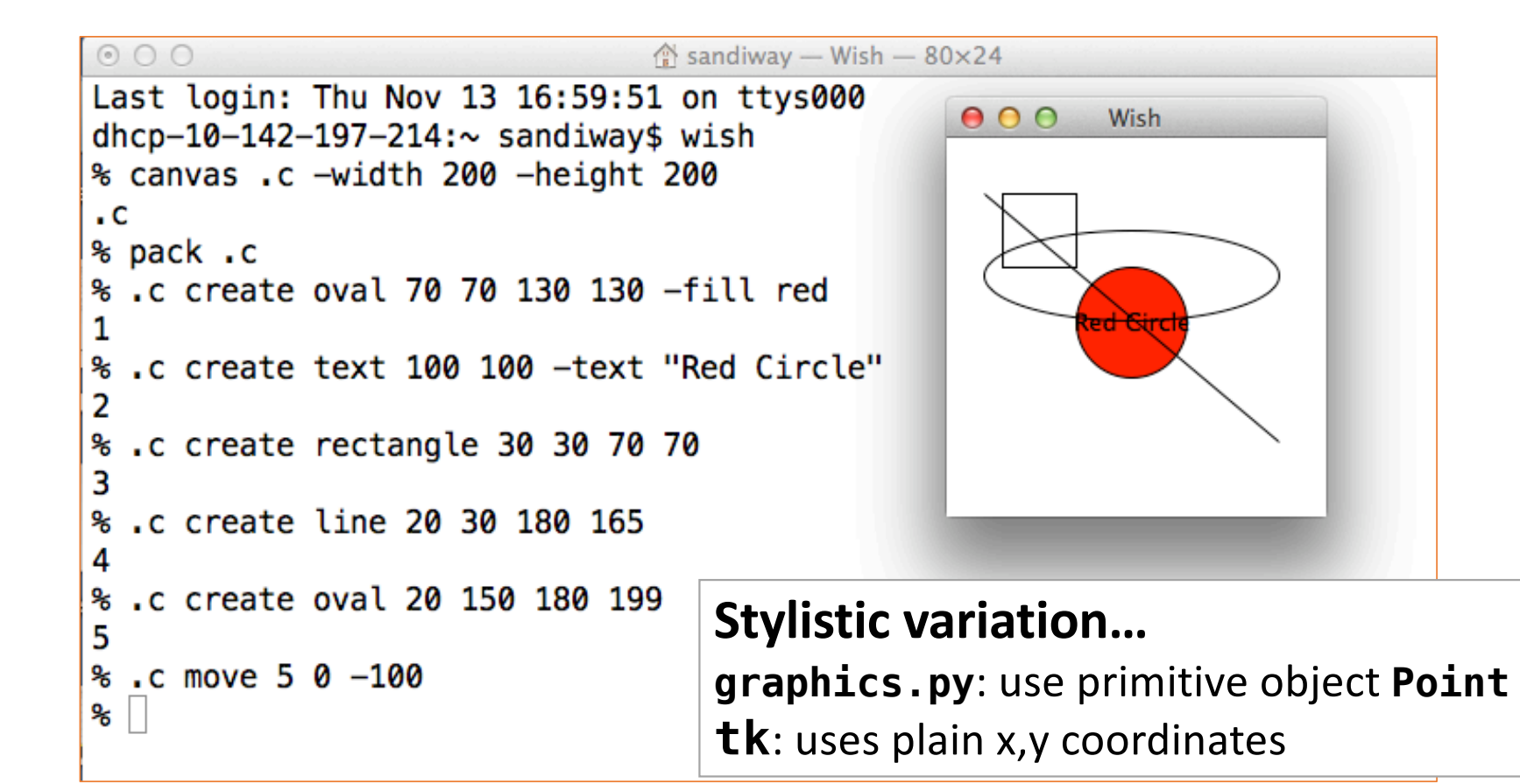

## nltk

#### • Where is it installed on my computer?

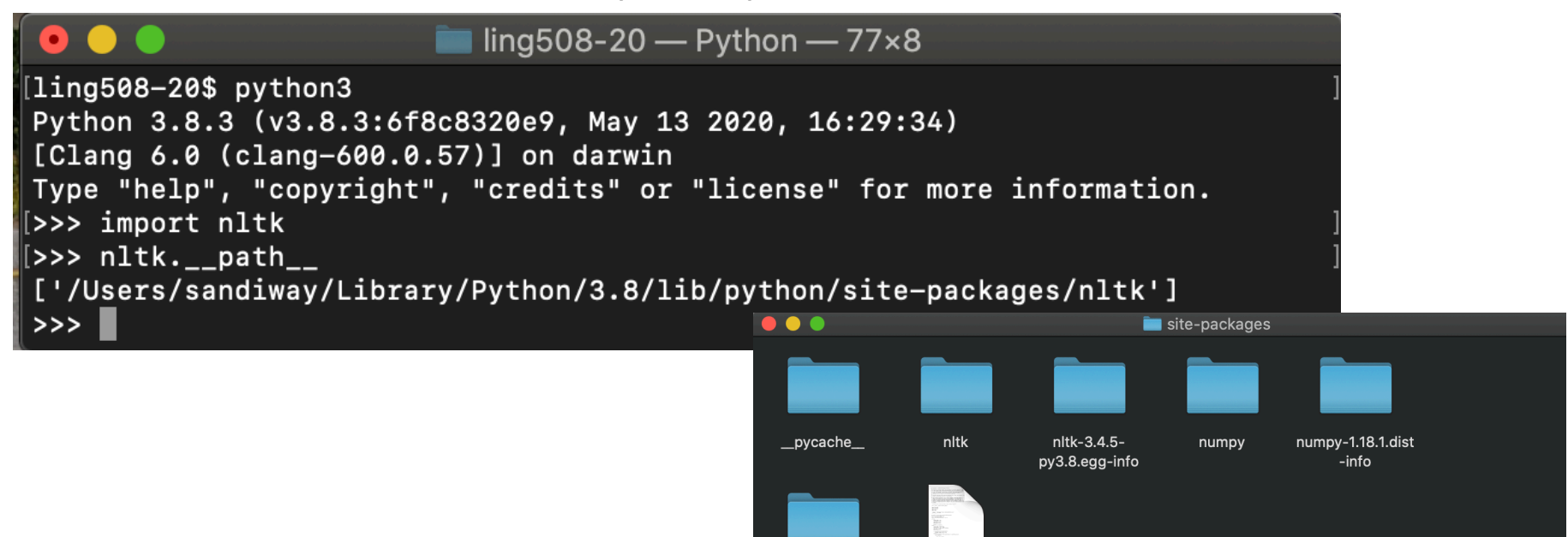

six-1.13.0.dist-

info

YTHOL

six.py

■ Macintosh HD > **m** Users > 音 sandiway > m Library > m Python > m 3.8 > m lib > m python > m site-packages

### Example:

```
\bullet\bullet\bulletsandiway - Python - 97×31
[GCC 4.2.1 (Apple Inc. build 5666) (dot 3)] on darwin
Type "help", "copyright", "credits" or "license" for more information.
>>> import nltk
| >> t = nltk-word-tokenize("No, it wasn't Black Monday.")| >> t['No', ',', 'it', 'was', "n't", 'Black', 'Monday', '.']
| >> wt = nltk.pos tag(t)
|>>> wt[[('No', 'DT'), (',', ','), ('it', 'PRP'), ('was', 'VBD'), ("n't", 'RB'), ('Black', 'NNP'), ('Mond|
ay', 'NNP'), ('.', '.')]
| >> nltk.pos_tag(nltk.words_tokenize("The room was unconfortable.");[('The', 'DT'), ('room', 'NN'), ('was', 'VBD'), ('uncomfortable', 'JJ'), ('.', '.')]
>> wt
[[('No', 'DT'), (',', ','), ('it', 'PRP'), ('was', 'VBD'), ("n't", 'RB'), ('Black', 'NNP'), ('Mond
ay', 'NNP'), ('.', '.')]
|>>> nltk.chunk.ne chunk(wt)
[Tree('S', [('No', 'DT'), (',', ','), ('it', 'PRP'), ('was', 'VBD'), ("n't", 'RB'), Tree('PERSON',]
[('Black', 'NNP')]), ('Monday', 'NNP'), ('.'', '.')])|>>> nltk.chunk.ne chunk(nltk.pos tag(nltk.word tokenize("I'm in New York.")))
|Tree('S', [('I', 'PRP'), ("'m", 'VBP'), ('in', 'IN'), Tree('GPE', [('New', 'NNP'), ('York', 'NNP')
|)]), ('.', '.')])
\ket{>>} tree = nltk.chunk.ne chunk(nltk.pos tag(nltk.word tokenize("I'm in New York.")))
| >> tree.draw()
```
**1 Computing with Language: Texts and Words:** [http://www.nltk.org/book/ch01.htm](http://www.nltk.org/book/ch01.html)l

```
>>> from nltk.book import *
*** Introductory Examples for the NLTK Book ***
Loading text1, ..., text9 and sent1, ..., sent9
Type the name of the text or sentence to view it.
Type: 'texts()' or 'sents()' to list the materials.
text1: Moby Dick by Herman Melville 1851
text2: Sense and Sensibility by Jane Austen 1811
text3: The Book of Genesis
text4: Inaugural Address Corpus
text5: Chat Corpus
text6: Monty Python and the Holy Grail
text7: Wall Street Journal
text8: Personals Corpus
text9: The Man Who Was Thursday by G. K. Chesterton 1908
>>
```
 $>>$  textl <Text: Moby Dick by Herman Melville 1851>  $>>$  text2 <Text: Sense and Sensibility by Jane Austen 1811>  $>>$ 

>>> text1.concordance("monstrous") Displaving 11 of 11 matches: ong the former, one was of a most monstrous size . ... This came towards us, ON OF THE PSALMS. " Touching that monstrous bulk of the whale or ork we have r 11 over with a heathenish array of monstrous clubs and spears. Some were thick d as you gazed, and wondered what monstrous cannibal and savage could ever hav that has survived the flood; most monstrous and most mountainous ! That Himmal they might scout at Moby Dick as a monstrous fable, or still worse and more de th of Radney .'" CHAPTER 55 Of the monstrous Pictures of Whales . I shall ere 1 ing Scenes. In connexion with the monstrous pictures of whales, I am strongly ere to enter upon those still more monstrous stories of them which are to be fo ght have been rummaged out of this monstrous cabinet there is no telling. But of Whale - Bones ; for Whales of a monstrous size are oftentimes cast up dead u  $>>$ 

>>> text1.concordance("monstrous")

Displaving 11 of 11 matches:

ong the former, one was of a most monstrous size,  $\ldots$  This came towards us, ON OF THE PSALMS . " Touching that monstrous bulk of the whale or ork we have  $r$ 11 over with a heathenish array of monstrous clubs and spears . Some were thick d as you gazed, and wondered what monstrous cannibal and sayage could ever have  $|$ that has survived the flood ; most monstrous and most mountainous ! That Himmal $|$  $^{\dagger}$ thev might scout at Mobv Dick as a monstrous fable , or still worse and more de $^{\dagger}$  $|$ th of Radnev .'" CHAPTER 55 Of the Monstrous Pictures of Whales . I shall ere l ing Scenes . In connexion with the monstrous pictures of whales , I am strongly  $\epsilon$  ere to enter upon those still more monstrous stories of them which are to be fo  $\frac{1}{\pi}$  aht have been rummaged out of this monstrous cabinet there is no telling . But of Whale - Bones ; for Whales of a monstrous size are oftentimes cast up dead  $\mathsf{u}$ 

#### *monstrous contemptible*

 $| >> text1.\n concordance("content in the image)$ 

Displaying 4 of 4 matches:

, we shall find they will appear contemptible in the comparison. The whale is God ? Miserable man ! Oh ! most contemptible and worthy of all scorn ; with s s these pig - fish are a noisy, contemptible set, mostly lurking in the mout harm, it may possibly be of no contemptible advantage; considering that oil

```
>>> text1.similar("monstrous")
mean part maddens doleful gamesome subtly uncommon careful untoward
exasperate loving passing mouldy christian few true mystifying
imperial modifies contemptible
>>> text2.similar("monstrous")
very heartily so exceedingly remarkably as vast a great amazingly
extremely good sweet
>>
```
- On my mac
	- your order may be different depending on dict implementation:

```
[>>> text1.similar("monstrous")
true contemptible christian abundant few part mean careful puzzled
mystifying passing curious loving wise doleful gamesome singular
delightfully perilous fearless
[>>> text2.similar("monstrous")
very so exceedingly heartily a as good great extremely remarkably
sweet vast amazingly
>>
```
>>> text1.concordance("monstrous")

Displaving 11 of 11 matches:

ong the former, one was of a most monstrous size,  $\ldots$  This came towards us, ON OF THE PSALMS . " Touching that monstrous bulk of the whale or ork we have  $r$ 11 over with a heathenish array of monstrous clubs and spears . Some were thick d as you gazed, and wondered what monstrous cannibal and sayage could ever have  $|$ that has survived the flood ; most monstrous and most mountainous ! That Himmal  $^{\dagger}$ thev might scout at Mobv Dick as a monstrous fable , or still worse and more de $^{\dagger}$ th of Radnev .'" CHAPTER 55 Of the Monstrous Pictures of Whales . I shall ere l ing Scenes . In connexion with the monstrous pictures of whales , I am strongly  $\vert$ ere to enter upon those still more monstrous stories of them which are to be fo  $\frac{1}{\pi}$  aht have been rummaged out of this monstrous cabinet there is no telling . But of Whale - Bones ; for Whales of a monstrous size are oftentimes cast up dead  $\mathsf{u}$ 

#### *monstrous contemptible*

 $| >> text1.\n concordance("content in the image)$ 

Displaying 4 of 4 matches:

, we shall find they will appear contemptible in the comparison. The whale is God ? Miserable man ! Oh ! most contemptible and worthy of all scorn ; with s s these pig - fish are a noisy, contemptible set, mostly lurking in the mout harm, it may possibly be of no contemptible advantage; considering that oil

|>>> text1.common\_contexts(["monstrous","contemptible"])  $|most$  and  $>>$ 

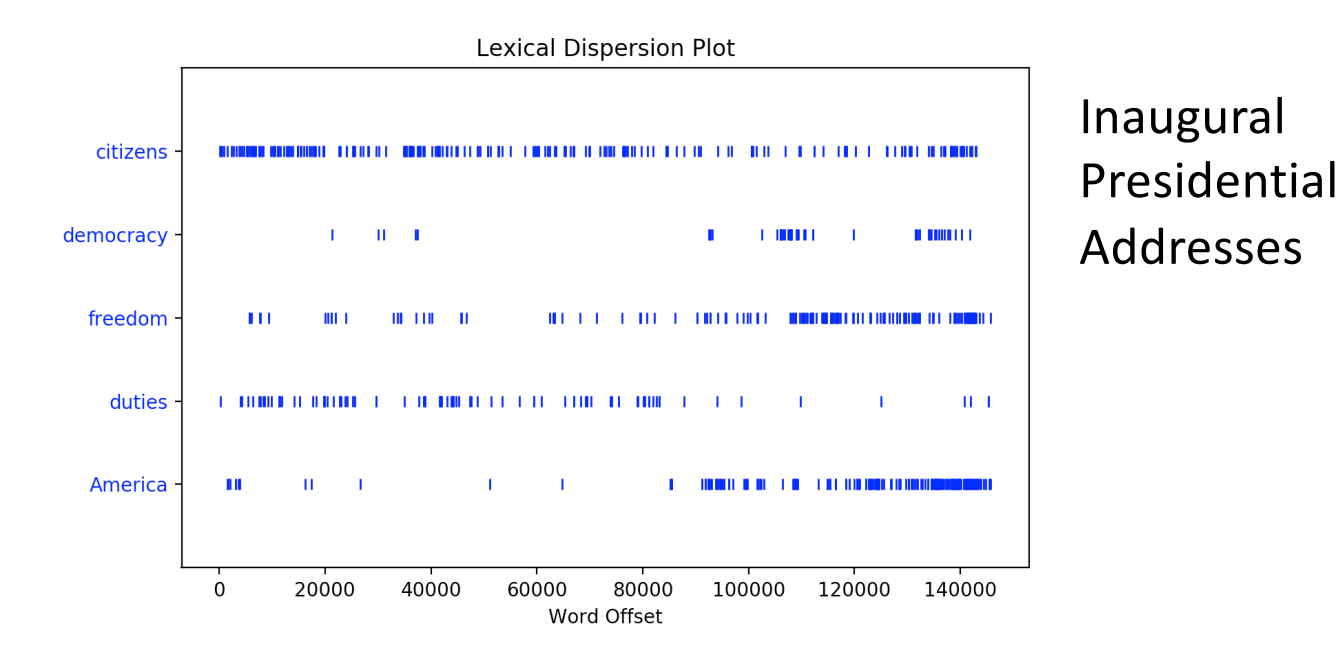

text4.dispersion\_plot(["citizens", "democracy", "freedom", "duties", "America"])

- 1.4 Counting Vocabulary
	- <text> placeholder for some text object
	- <word> placeholder for a word
- 1. len(<text>) word count
- 
- 3. len(set(<text>)) no. of different words
- 4. len(set(<text>)) / len(<text>) lexical diversity
- 
- 
- 2. set(<text>) no duplicate words
	-
	-
- 5. <text>.count(<word>) # of times <word> occurs in <text>
- 6. 100 \* <text>.count(<word>) / len(<text>) % of <text> taken up by <word>

• Defining functions

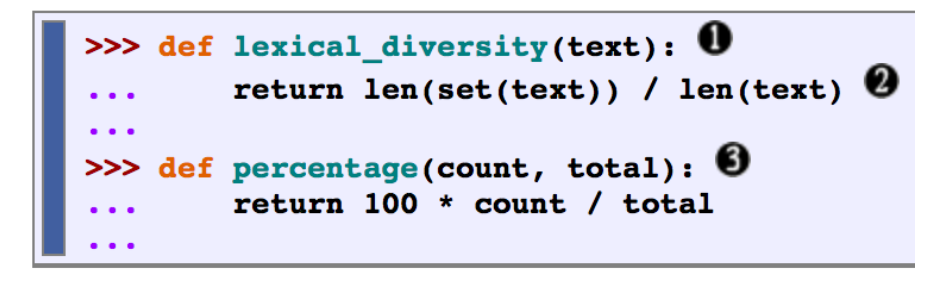

```
>>> lexical diversity(text3)
0.06230453042623537
>>> lexical diversity(text5)
0.13477005109975562
>> percentage(4, 5)
80.0
>>> percentage(text4.count('a'), len(text4))
1.4643016433938312
>>
```